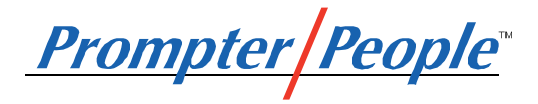

## **Flip-Q Software - USB Flash Drive Option**

Thank you for purchasing the Flip-Q USB option. Your software runs off the USB Flashdrive, you do not install or register the software on the USB.

Flip-Q is our teleprompting application and both PC and Mac versions are on the USB stick.

Before you open Flip-Q make sure you have properly set-up your computer for telepromping. We have video set-up guides on this page, http://www.prompterpeople.com/instructional-videos/

On a PC: To start the program insert the Flashdrive into an available USB port on your computer. Go to the USB drive icon, click to open the folder and then double-click on the "Run" icon to start the software. This icon usually appears as a TV set. Flip-Q will open on your computer. You must have full permissions on your computer for the USB stick to work properly. If you have purchased the Pro version of the USB stick there will also be a version of PowerFlip for PC to allow you to run PowerPoint files on a PC that has PowerPoint registered.

On a MAC: To start the program insert the Flashdrive into an available USB port on your computer. Go to the USB drive icon, click to open the folder and then double-click on the "Run" icon to start the software. This icon usually appears as a TV set. Flip-Q will open on your computer. You must have full permissions on your computer for the USB stick to work properly.

Note that the the software has been encrypted on the Flashdrive and cannot be copied to your computer or another flashdrive. If a user moves the files the copy protection may be triggered and the drive may stop working, contact our support if this happens.

For Flip-Q operating instructions refer to the Help Files under the HELP MENU. There is also a PDF of the manual that you can print out.

Thank you for purchasing a Prompter People product.